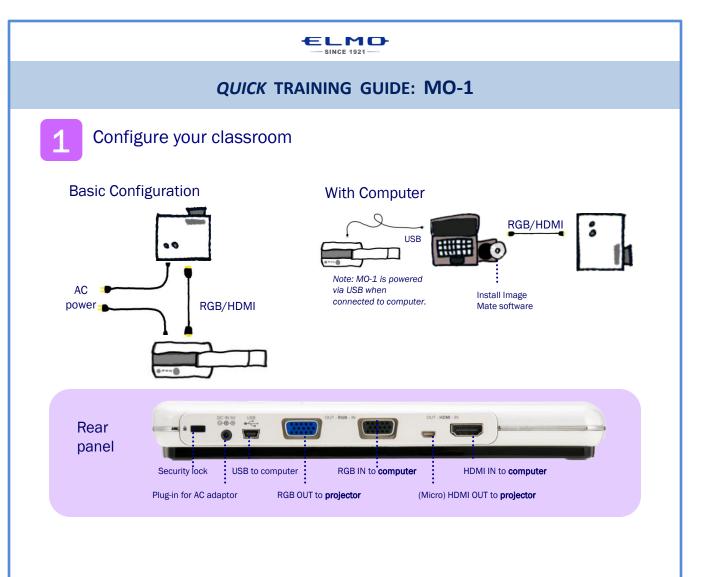

Power on the MO-1, Zoom and Focus

Press the Auto-focus button to focus after zooming.

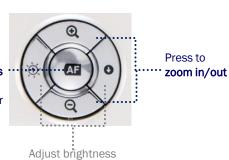

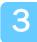

## Rotate

Rotate the camera arm close to a small object, turn the camera head horizontally to view students giving a presentation, speech, etc.

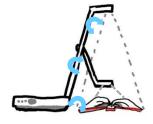

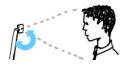

Rotate the camera head to when using MO-1 as web cam.

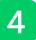

Capture and Review

Press to view image from HDMI/RGB/USB or view computer desktop

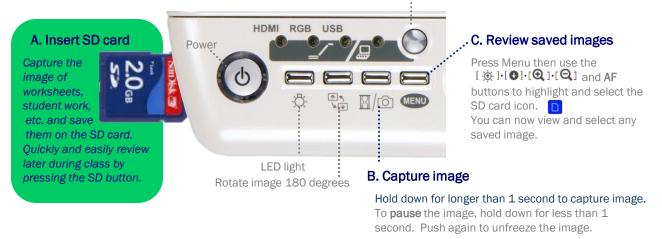

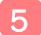

## Install Image Mate software

Install Image Mate software (ensure MO-1 is disconnected during installation). Connect the MO-1 to the computer and open Image Mate. You will now be able to annotate on the live image, save images and videos to the computer, record time-lapse photography (set interval time in Settings before beginning time-lapse).

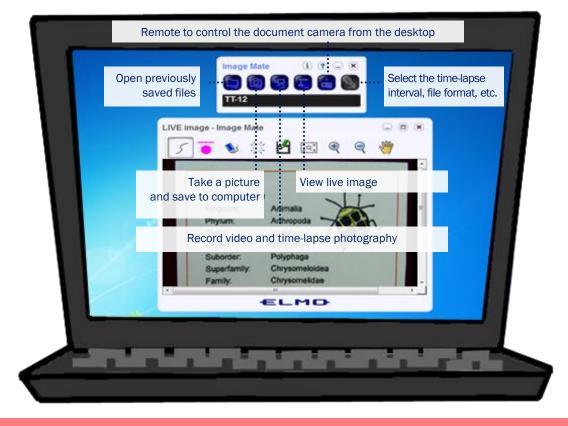

Download Image Mate at http://www.elmousa.com/support/101

EL